Imię i nazwisko rodzica /prawnego opiekuna data byływu wniosku Data wpływu wniosku

Adres zamieszkania

**Dyrektor Kłodzkiej Szkoły Przedsiębiorczości ul. Szkolna 8 57-300 Kłodzko**

## **WNIOSEK O WYDANIE mLEGITYMACJI**

Zwracam się z prośba o wydanie mLegitymacji dla mojego dziecka:

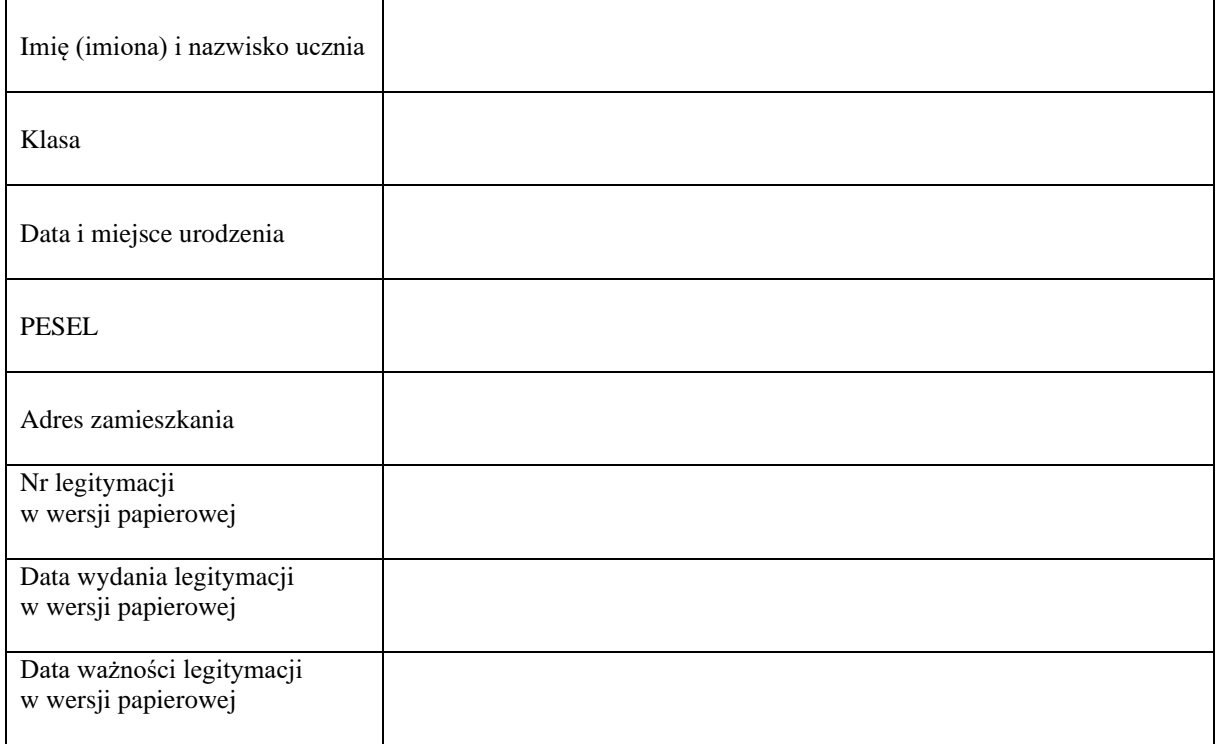

Jednocześnie informuję o zapoznaniu się z regulaminem usługi mLegitymacji szkolnej w Aplikacji mObywatel.

Aby otrzymać kody do mLegitymacji proszę o okazanie administratorowi legitymacji w wersji papierowej celem sprawdzenia pieczęci urzędowych szkoły świadczących o jej ważności.

Podpis rodzica /prawnego opiekuna

Nasza szkoła przystąpiła do projektu mLegitymacja – wspólnej inicjatywy Ministerstwa Edukacji Narodowej oraz Ministerstwa Cyfryzacji. mLegitymacja to legitymacja szkolna w telefonie będąca częścią aplikacji mObywatel.

## **Mobilną legitymację może otrzymać każdy uczeń, któremu wcześniej wydano tradycyjną wersję papierową dokumentu.**

W tym mobilnym dokumencie zapisane są wszystkie dane, które można znaleźć w papierowej legitymacji: imię i nazwisko ucznia, numer legitymacji, datę wydania, termin ważności, status użytkownika (uczeń), datę urodzenia, PESEL, adres zamieszkania, nazwę i adres szkoły.

Uczniowie mogą korzystać z mLegitymacji w tych samych sytuacjach, w których obecnie korzystają z "tradycyjnych" dokumentów: podczas kontroli biletów, przy zakupie biletów do kina itp. Okres ważności mLegitymacji jest taki sam jak okres ważności wydanej wcześniej wersji papierowej.

W przypadku utraty ważności "tradycyjnej" legitymacji, mobilna wersja dokumentu będzie unieważniana.

Unieważnienie będzie mogło być dokonane przez szkołę także w przypadku utraty mLegitymacji na skutek uszkodzeń, niepoprawnego działania lub utraty urządzenia mobilnego, w którym była przechowywana (mLegitymacja jest przypisana do konkretnego urządzenia w momencie zgubienia lub kradzieży telefonu należy natychmiastowo poinformować osoby odpowiedzialne za wydawanie mLegitymacji).

**Wymagania sprzętowe** – telefon z systemem operacyjnym Android w wersji co najmniej 6.0. lub IOS (wersja 10.3 lub nowsza).

Aby uruchomić mLegitymację należy:

• Złożyć wniosek do dyrektora szkoły o wydanie mLegitymacji (plik do pobrania ze strony internetowej Szkoły). Wnioski prosimy przekazywać wychowawcy klasy.

• Przekazać/wysłać wychowawcy klasy zdjęcie legitymacyjne w formacie JPG lub JPEG w rozmiarze do 5 MB, podpisane w nazwie pliku: imieniem i nazwiskiem ucznia oraz klasą.

• Pobrać Aplikację mObywatel, potwierdzić regulamin.

• Po otrzymaniu ze szkoły kodu aktywacyjnego uruchomić System na urządzeniu.